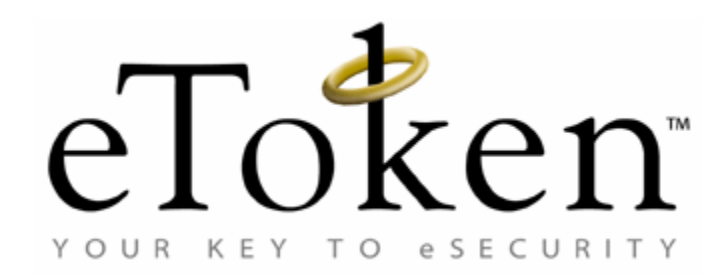

# eToken PKI Client 3.65 for Linux Guide

**January 2007**

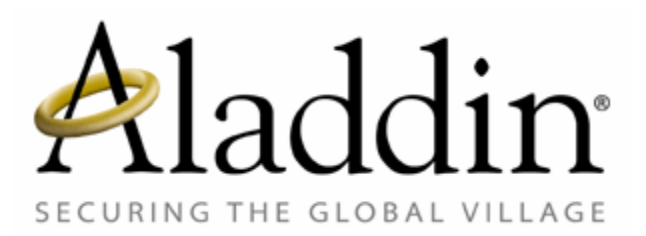

# **Contact Information Support**

If you have any questions regarding this package, its documentation and content or how to obtain a valid software license you may contact your local reseller or Aladdin's technical support team:

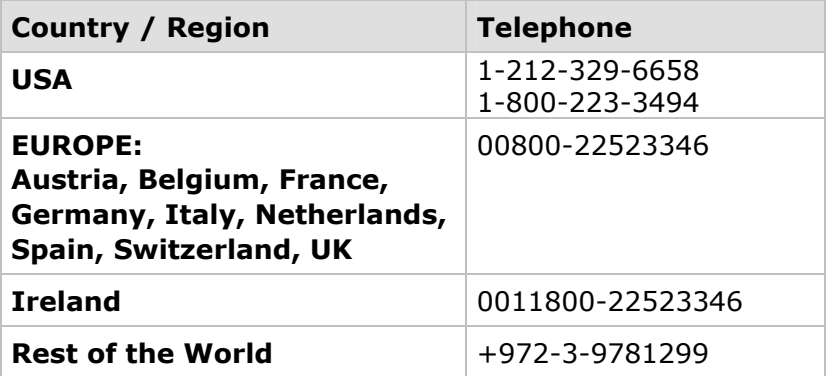

If you want to write to the eToken Technical Support department, please go to the following web page:

[http://www.Aladdin.com/forms/eToken\\_question/form.asp](http://www.aladdin.com/forms/etoken_question/form.asp)

### **Website**

[http://www.Aladdin.com/eToken](http://www.aladdin.com/etoken)

#### **COPYRIGHTS AND TRADEMARKS**

The eToken™ system and its documentation are copyrighted © 1985 to present, by Aladdin Knowledge Systems Ltd.

All rights reserved.

eToken™ is a trademark and ALADDIN KNOWLEDGE SYSTEMS LTD is a registered trademark of Aladdin Knowledge Systems Ltd.

All other trademarks, brands, and product names used in this guide are trademarks of their respective owners.

This manual and the information contained herein are confidential and proprietary to Aladdin Knowledge Systems Ltd. (hereinafter "Aladdin"). All intellectual property rights (including, without limitation, copyrights, trade secrets, trademarks, etc.) evidenced by or embodied in and/or attached/connected/related to this manual, information contained herein and the Product, are and shall be owned solely by Aladdin. Aladdin does not convey to you an interest in or to this manual, information contained herein and the Product, but only a limited right of use. Any unauthorized use, disclosure or reproduction is a violation of the licenses and/or Aladdin's proprietary rights and will be prosecuted to the full extent of the Law.

#### **DISCLAIMER**

NEITHER ALADDIN NOR ANY OF ITS WORLDWIDE SUBSIDIARIES AND DISTRIBUTORS SHALL BE OBLIGATED IN ANY MANNER IN RESPECT OF BODILY INJURY AND/OR PROPERTY DAMAGE ARISING FROM THIS PRODUCT OR THE USE THEREOF. EXCEPT AS STATED IN THE ETOKEN END USER LICENSE AGREEMENT, THERE ARE NO OTHER WARRANTIES, EXPRESSED OR IMPLIED, REGARDING ALADDIN'S PRODUCTS, INCLUDING, BUT NOT LIMITED TO, THE IMPLIED WARRANTIES OF MERCHANTABILITY AND FITNESS FOR A PARTICULAR PURPOSE. The product must be used and maintained in strict compliance with instructions and safety precautions contained herein, in all supplements hereto and according to all terms of its End User License Agreement. This product must not be modified or changed without the written permission of the copyright holder.

All attempts have been made to make the information in this document complete and accurate. Aladdin is not responsible for any direct or indirect damages or loss of business resulting from inaccuracies or omissions. The specifications in this document are subject to change without notice.

i

#### **FCC Compliance**

eToken USB has been tested and found to comply with the limits for a Class B digital device, pursuant to Part 15 of the FCC rules. These limits are designed to provide reasonable protection against harmful interference in a residential installation.

This equipment generates, uses and can radiate radio frequency energy and, if not installed and used in accordance with the instructions, may cause harmful interference to radio communications. However, there is no guarantee that interference will not occur in a particular installation.

If this equipment does cause harmful interference to radio or television reception, which can be determined by turning the equipment off and on, the user is encouraged to try to correct the interference by one of the following measures:

a. Reorient or relocate the receiving antenna.

b.Increase the separation between the equipment and receiver.

- c. Connect the equipment to an outlet on a circuit different from that to which the receiver is connected.
- d.Consult the dealer or an experienced radio/TV technician.

#### FCC Warning

Modifications not expressly approved by the manufacturer could void the user authority to operate the equipment under FCC rules.

All of the above applies also to the eToken USB.

FCC authorities have determined that the rest of the eToken product line does not contain a Class B Computing Device Peripheral and therefore does not require FCC regulation.

#### **CE Compliance**

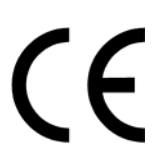

 The eToken product line complies with the CE EMC Directive and related standards\*. eToken products are marked with the CE logo and an eToken CE conformity card is included in every shipment or upon demand.

\*EMC directive 89/336/EEC and related standards EN 55022, EN 50082-1.

#### **UL Certification**

The eToken product line successfully completed UL 94 Tests for Flammability of Plastic Materials for Parts in Devices and Appliances. eToken products comply with UL 1950 Safety of Information Technology Equipment regulations.

#### **ISO 9002 Certification**

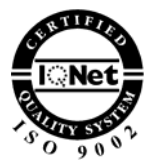

 The eToken product line is designed and manufactured by Aladdin Knowledge Systems, an ISO 9002-certified company. Aladdin's quality assurance system is approved by the International Organization for Standardization (ISO), ensuring that Aladdin products and customer service standards consistently meet specifications in order to provide outstanding customer satisfaction.

#### **Certificate of Compliance**

Upon request, Aladdin Knowledge Systems will supply a Certificate of Compliance to any software developer who wishes to demonstrate that the eToken product line conforms to the specifications stated. Software developers can distribute this certificate to the end user along with their programs.

ii

# Table of Contents

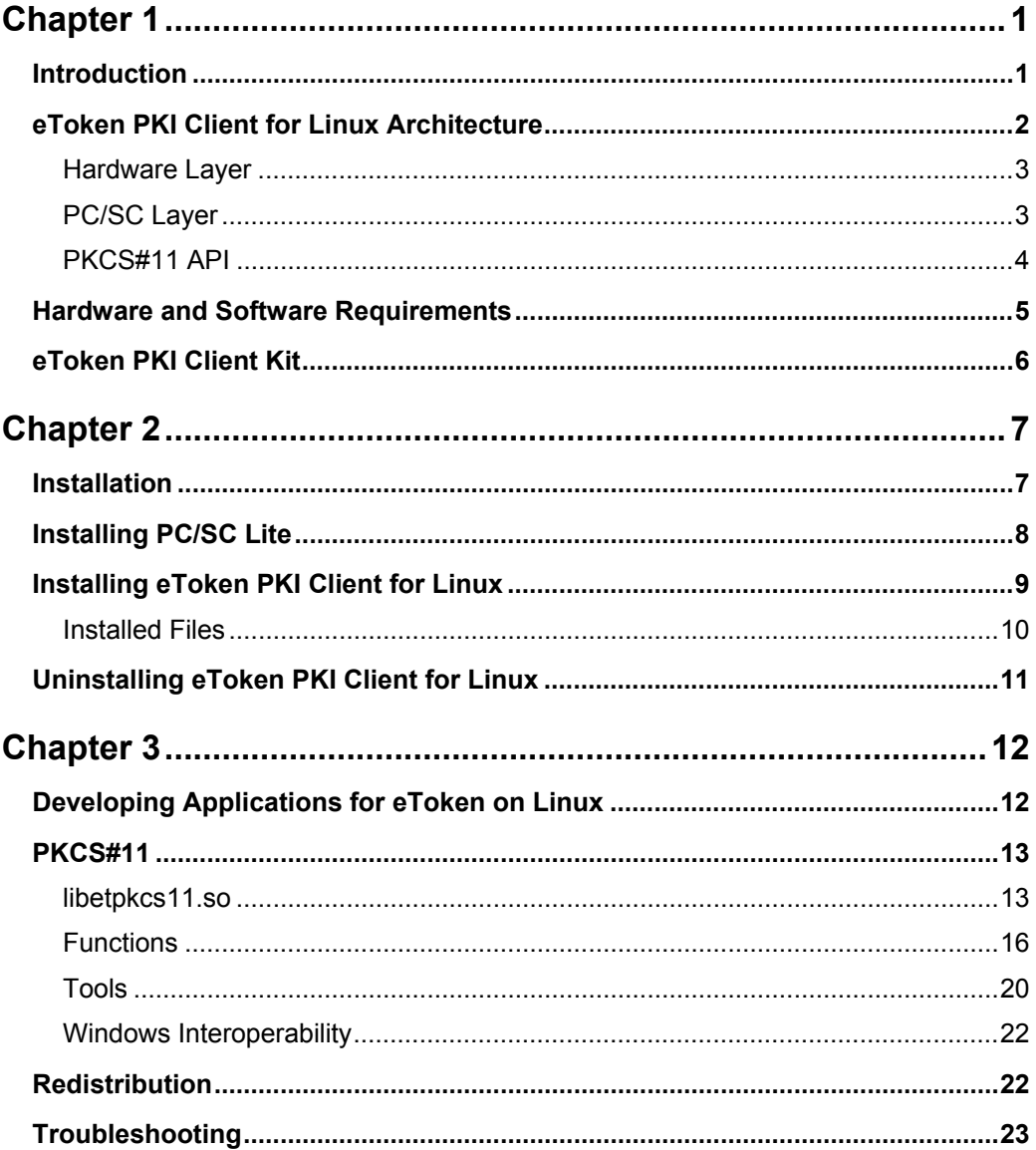

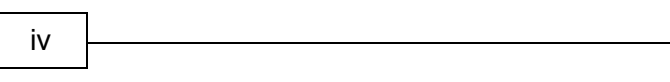

1

# Chapter 1

# Introduction

### <span id="page-6-0"></span>About This Chapter

This Guide introduces Aladdin's eToken™ PKI Client 3.65 for Linux.

The eToken PKI Client explores the standard API (PKCS#11), which makes it usable for application development as well as with PKCS#11-enabled ready-made applications. In particular, eToken PKI Client has been tested with the following applications:

- $\bullet$  Mozilla 1.7.5
- ♦ Firefox 2.0
- ◆ Thunderbird 1.5
- ♦ Netscape 7.2

This document is intended primarily for use by developers and project managers. It explains in detail how to use the PKI Client for developing applications that customize the use of eToken for specific organization or client requirements. It does not cover the settings that are required in ready-made applications in order to work with eToken.

This introductory chapter includes the following sections:

- ◆ [eToken PKI Client for Linux Architecture](#page-7-0) on page [2](#page-7-0) which details the elements included in the Linux PKI Client.
- ♦ [Hardware and Software Requirements](#page-10-0) on page [5](#page-10-0) describes the necessary essentials needed to use the PKI Client
- ♦ [eToken PKI Client Kit](#page-11-0) on page [6](#page-11-0) itemizes the prerequisites needed for and the contents included in the PKI Client kit.

# <span id="page-7-0"></span>eToken PKI Client for Linux Architecture

The architecture of the eToken PKI Client for Linux consists of the following:

- ♦ Hardware Layer
- ♦ Kernel Layer
- ♦ PC/SC Layer
- ♦ PKCS#11 API

The first two layers belong to the operating system layer and are beyond the scope of this document.

**[Figure 1-1](#page-7-0)** is a graphical representation of this eToken architecture.

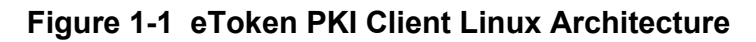

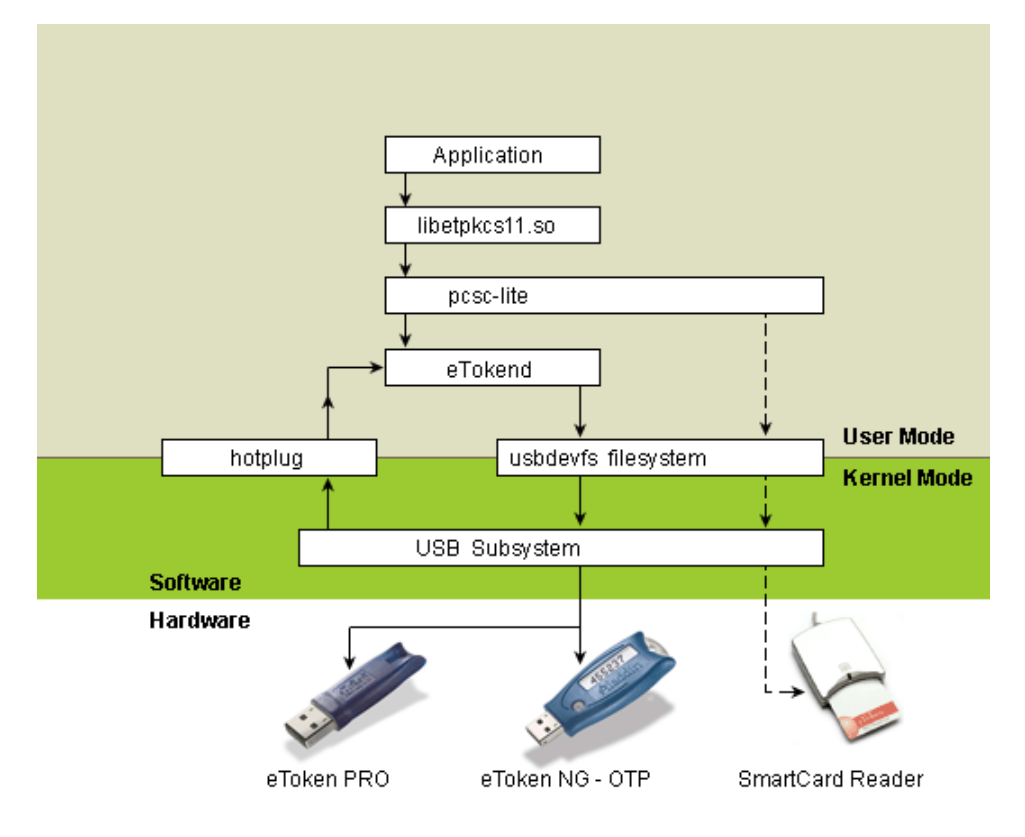

### <span id="page-8-0"></span>Hardware Layer

The hardware layer comprises the tokens, smartcards, smartcard readers and the computer's USB controller.

The current version of eToken software supports only eTokens based on CardOS/M4. R2 tokens are not supported.

### PC/SC Layer

PC/SC standard was created by the PC/SC workgroup ([http://pcscworkgroup.com/\)](http://pcscworkgroup.com/) in order to promote smartcard interoperability and to facilitate the development of smartcard applications.

The M.U.S.C.L.E. project (<http://www.linuxnet.com/>) aims to promote the use of smartcards in the Linux environment. This project provides a light-weight implementation of the PC/SC standard, which is called PC/SC Lite. This project also provides a range of other tools for using smartcards.

Aladdin's eToken PKI Client uses the following components in order to work with the PC/SC Lite infrastructure:

- **1.** The etokend daemon This component is responsible for keeping track of which eTokens are inserted into the computer, and for communicating with them. etokend relies on hotplug events and the upper parts of the PC/SC layer for detecting insertion or removal of tokens.
- **2.** aksifdh.so This is a small shared library that is loaded by M.U.S.C.L.E.'s pcscd daemon and used for communicating with the token (through etokend).

### PKCS#11 API

The PKI Client supports the PKCS#11 industry standard.

For additional information please refer to the following sources:

- **1.** The RSA Labs website at [www.rsalabs.com](http://www.rsalabs.com/) for the PKCS#11 specification.
- **2.** The [PKCS#11](#page-18-0) section on page [13](#page-18-0) for more details on PKCS#11 support for Linux, and details about interoperability issues with the Windows version of the library.

<span id="page-9-0"></span>

# <span id="page-10-0"></span>Hardware and Software Requirements

The Linux kernel can operate on many different hardware platforms and it comes packaged as part of many different GNU/Linux distributions.

Only a subset of these hardware/distribution combinations has been well tested with the eToken PKI Client. These are specified below as part of the eToken PKI Client requirements.

The eToken PKI Client should also work on many other Linux distributions, beside the ones below. Please contact eToken [technical support](http://www.aladdin.com/forms/eToken_question/form.asp) if you need any assistance with using eToken on any of these other distributions:

#### Hardware Requirements

- ♦ Intel:CPU from the Intel i386 family of processors (includes 80386, 80486, the various Pentium processors and similar processors)
- ♦ At least one USB host controller
- ♦ eToken CardOS/M4

#### Supported Distributions

The eToken PKI Client supports the following distributions:

- ♦ Fedora Core 4
- ♦ Red Hat Enterprise Linux 4
- $\bullet$  SuSe 9.3

### Supported Tokens

The PKCS#11 library only supports the eToken CardOS/M4. The following eToken devices are supported:

- ♦ eToken PRO
- ♦ eToken NG-OTP
- ♦ eToken NG-FLASH
- ♦ eToken Smartcard

# <span id="page-11-0"></span>eToken PKI Client Kit

The eToken PKI Client Kit for Linux contains everything you need to evaluate and start using eToken in the Linux environment and to develop your own applications.

# Chapter 2

# Installation

### <span id="page-12-0"></span>About This Chapter

This chapter deals with the installation and removal of PKI Client 3.65 for Linux on your system. All details needed for installation are provided along with step-by-step instructions for loading PC/SC Lite, the PKI Client and its component parts – PKCS#11 and PC/SC support.

The chapter covers the following sections:

- ♦ [Installing PC/SC Lite](#page-13-0) on page [8](#page-13-0) details how to install PC/SC Lite correctly.
- ♦ [Installing eToken PKI Client for Linux](#page-14-0) on page [9](#page-14-0) describes the installation of the required elements and lists the installed files.
- ♦ [Uninstalling eToken PKI Client for Linux](#page-16-0) on page [11](#page-29-0) provides the procedure needed to uninstall the PKI Client for Linux.

# <span id="page-13-0"></span>Installing PC/SC Lite

Before you install the eToken PKI Client, install **PC/SC Lite version 1.2.0**.

#### ¾ **To install PC/SC Lite:**

- **1.** Download **PC/SC Lite version 1.2.0** from the M.U.S.C.L.E. website at [http://www.linuxnet.com/middle.html.](http://www.linuxnet.com/middle.html)
- **2.** Ensure you select the correct version and follow instructions for downloading and installing **PC/SC Lite version 1.2.0**.
- **3.** Check that the pcscd daemon has started. If not, then start it with the command: /etc/init.d/*pcscd start*
- **4.** If you need support for 2048-bit keys, define the macro for enhanced messaging before you compile pcsd.

#### **Note:**

If you need support for 2048-bit keys, you must define the macro for enhanced messaging before you compile pcsd as follows:

Build pcsc-lite with the macro PCSCLITE\_ENHANCED\_MESSAGING defined.

Before you start to build pcsc-lite, go to the file src/pcsclite.h and insert the following string:

#define PCSCLITE\_ENHANCED\_MESSAGING

before the string #ifndef PCSCLITE\_ENHANCED\_MESSAGING

Then build the project as usual.

#### 9

# <span id="page-14-0"></span>Installing eToken PKI Client for Linux

You must be the root user. If you are not the root user, then type "**su**" and enter the root password in order to become root.

#### ¾ **To install the eToken PKI Client:**

Issue the following commands: *tar –xzf etoken-3-65.\*-linux-i386.tar.gz cd etoken-3-65.\*-linux-i386 ./petoken install <number-of-readers>.* 

The asterisk \* stands for the particular build number.

#### **Notes:**

1. The number of readers may vary between 1 and 8. If the number is not specified, the default number of readers is 1.

2. The etokend daemon should be started before the pcscd daemon.

If the pcscd daemon is already running when you install the PC/SC support, this installation script will stop pcscd before installing Aladdin's software and restart it afterwards.

3. Sometimes, pcscd fails to begin. In such a case, delete the files "/var/run/pcscd.pub and /var/run/pcscd.comm" and try again.

4. There is a bug in the current version of pcsc-lite (1.2.0) which causes a crash of the pcscd while using the driver for Athena reader for smart card. To mitigate this problem, apply a patch to the pcscd code. In the future, there may be an additional release of eToken software with pre-build patched pcscd binaries.

### Installed Files

[Table 2-1](#page-15-0) lists all the files that are installed on the Linux platform. The asterisk stands for a specific version and build number.

Table 2-1: Installation Files

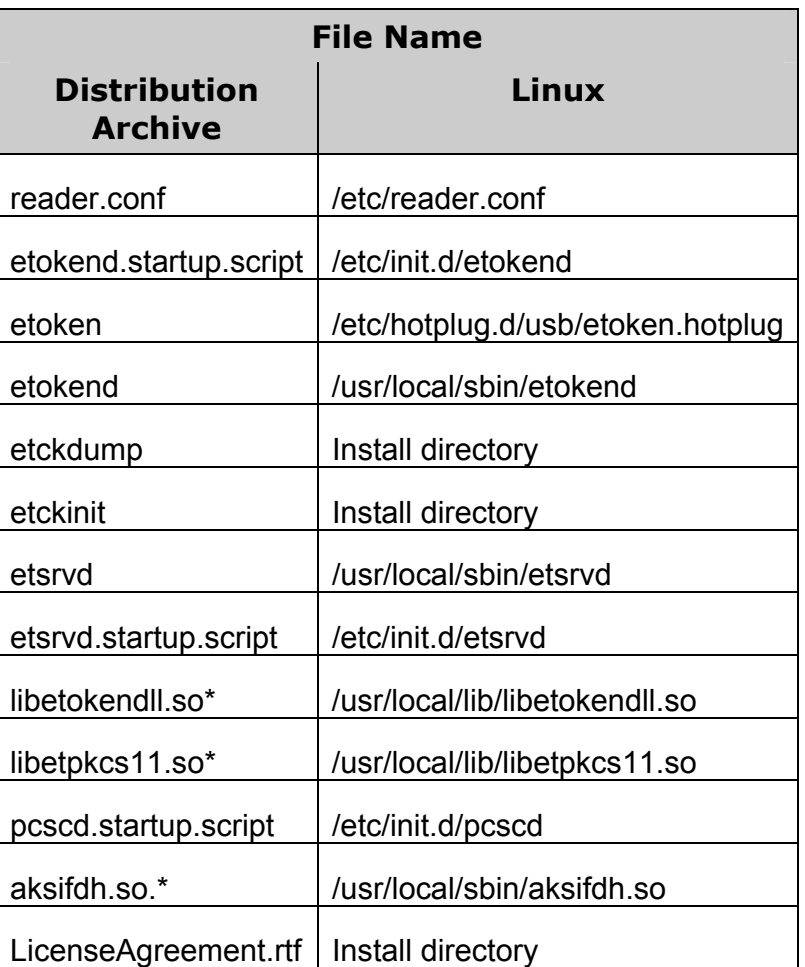

#### **Notes:**

1. The installation packages include some files with the suffix - .startup.script. These files are copied to /etc/init.d/ and the suffix - .startup.script is dropped.

2. In the SuSe distribution, there is an additional script – etstart.suse – which is only used by PKI Client during installation and should not be started by the user at a later stage.

<span id="page-15-0"></span>

# <span id="page-16-0"></span>Uninstalling eToken PKI Client for Linux

#### ¾ **To uninstall the eToken PKI Client:**

- **1.** cd etoken-3-65.\*-linux-i386
- **2.** Change to the root user
- **3.** Run the command:

./petoken uninstall

# Chapter 3

# Developing Applications for eToken on Linux

### About This Chapter

This chapter includes the following sections:

- ♦ [PKCS#11](#page-18-0) on page [13](#page-18-0) describes the functionality and use of the PKCS#11 API including various tools and Windows interoperability.
- ♦ [Redistribution](#page-27-0) on page [22](#page-27-0) explains the policy regarding redistribution of PKI Client elements.
- ♦ [Troubleshooting](#page-28-0) on page [23](#page-28-0) covers a number of problems that may arise and how to solve them.

<span id="page-17-0"></span>

**CHAPTER 3** 

## <span id="page-18-0"></span>PKCS#11

PKCS#11 is an API proposed by RSA Labs, which enables applications to access any security tokens that provide an implementation of the API.

### libetpkcs11.so

libetpkcs11.so is Aladdin's implementation of PKCS#11 version 2.01 for Linux. The current version only supports the eToken CardOS/M4 tokens.

libetpkcs11.so is a dynamic link library that is installed in the /usr/local/lib/ directory.

To load the module, for example in Netscape7.2, go to: *Preferences>Privacy & Security>Certificates>Manage Security Devices* and then manually insert the module by typing */usr/local/lib/libetpkcs11.so*.

It is recommended that you use dlopen() to explicitly load the library, and use dlsym() to obtain the address of C\_GetFunctionList(). To obtain the table of other function pointers in the library, you should use C\_GetFunctionList() and not use dlsym().

#### User Interactions

Generally, the PKCS#11 library does not require any user interaction. However, in some cases the eToken PKCS#11 provider may need a user password. In these cases, the eToken PKI Client would open a pop-up dialog box asking for a password. The Linux PKCS#11 library will fail the function in these situations. There are two specific situations where a password would normally be required:

13

- **1.** When an application tries to create a public object without first logging on to the token. This behavior is allowed by the PKCS#11 specification, but is not allowed by the eToken. To avoid this situation, ensure that you log on before the creation or deletion of any object.
- **2.** The C\_InitToken function requires a password if the token was previously initialized. Refer to [C\\_InitToken](#page-22-0) on page [17](#page-22-0) to see how to work around this problem.

### Object types

eToken supports a number of object types as detailed in [Table](#page-19-0)  [3-1](#page-19-0) 

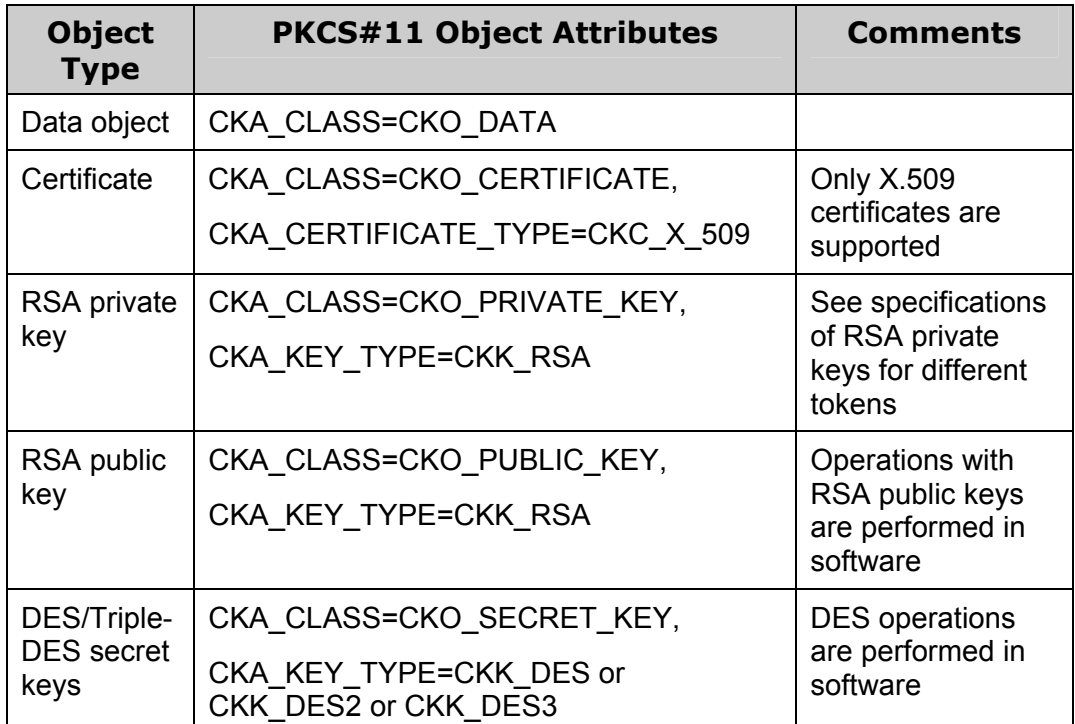

Table 3-1: Object Types Supported by eToken

### Public Object Write Access

PKCS #11 mandates that even when no one is logged in to the eToken, public token objects can be created or modified. Since the eToken permits only the legitimate user to modify eToken contents, it is not possible to implement this feature as specified.

<span id="page-19-0"></span>

**CHAPTER 3** 

#### <span id="page-20-0"></span>Mechanisms

eTpkcs11 supports a subset of the entire PKCS #11 mechanism set. This subset is enough to enable eTpkcs11 to integrate seamlessly into PKI environments like Entrust PKITM.

eToken PKI Client does not support the CKM\_SHA1\_RSA\_PKCS mechanism currently. If the application needs to use it (to achieve interoperability with standards or with other applications) some work-around needs to be made in the application code.

The full list of mechanisms supported is detailed in [Table 3-2.](#page-20-0)

Table 3-2: Supported Mechanisms

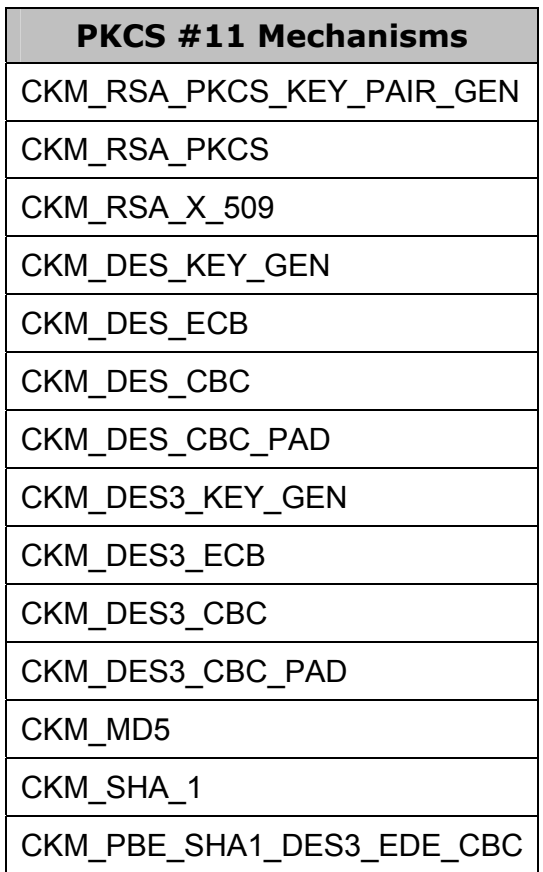

On the eToken CardOS/M4, RSA key generation and operations are implemented on-token.

15

### eToken CardOS/M4 and PKCS #11 Functions

The following PKCS #11 functions cannot be used with the eToken CardOS/M4:

- ♦ Export RSA private key
- ♦ Wrap RSA private key
- ♦ Get RSA private key attribute values
- ♦ Copy RSA private key object

### Functions

This section discusses behavior specifics of various PKCS#11 functions used in eToken implementation. Please note that:

- ♦ <> is used to indicate that the particular field will be initialized with actual information.
- ♦ [] is used for flags that may or may not be set depending on the actual state.

### C\_GetInfo

The following fields of the returned structure will be set as shown:

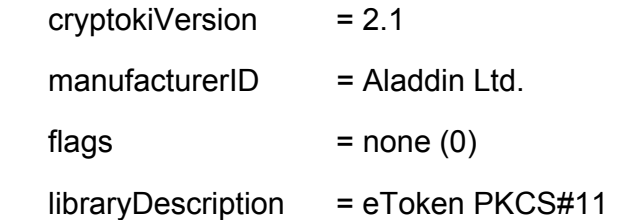

### C\_GetSlotInfo

The following fields of the returned structure will be set as shown:

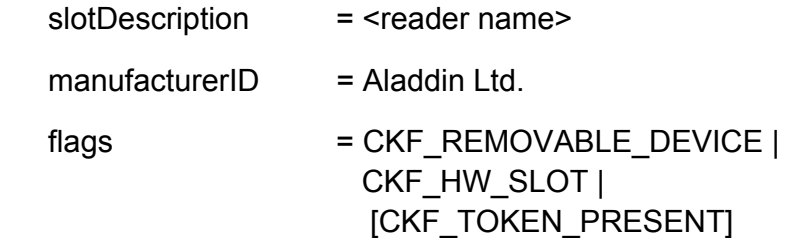

<span id="page-21-0"></span>

**CHAPTER 3** 

<span id="page-22-0"></span>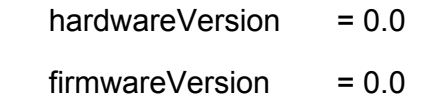

### C\_GetTokenInfo

The following fields of the returned structure will be set as shown:

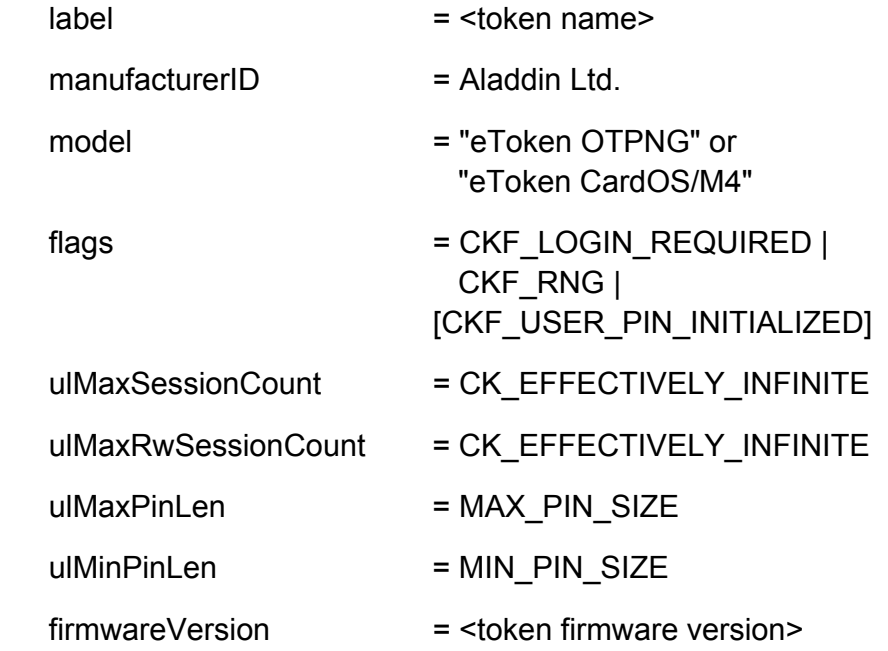

#### C\_InitToken

This function initializes the eToken. According to PKCS#11 v2.01, the password it receives as a parameter should serve as the new Security Officer (SO) password. However, there is no way to present the credentials needed to re-initialize the eToken. (Later versions of the PKCS#11 standard changed the meaning of this parameter.)

17

In Windows, using the current password opens a pop-up dialog box. In Linux, this fails. To avoid failure, do the following:

- ♦ **Open the session with the eToken**. The eToken PKI Client allows the session to be opened, even with a non-initialized eToken, in order to work around this problem.
- ♦ **Login as the SO**. As previously described, if the eToken has an administrator password, this should be used. If not, then the user password should be used. For a non-initialized eToken, this call is ignored.
- ♦ **Close the session**. The session must be closed since it is prohibited to perform C\_InitToken if at least one session with the eToken is open. The eToken will be logged out, but eToken PKI Client will keep the password for a while (for the next step).
- ♦ **Perform C\_InitToken.** The same formatting password is passed as a parameter.

**It is still necessary to initialize the user password by using C\_InitPIN.** 

### C\_InitPIN

This function behaves exactly as it is defined in the PKCS#11 specification. It may need to be issued for an eToken that has just been initialized.

If the eToken was initialized by the eToken Properties management tool in eToken PKI Client, the PIN may or may not have been initialized. This would depend on what initialization parameters were set. (The default behavior is to initialize the PIN.)

19

**CHAPTER 3** 

#### C\_Login

For an eToken without Administrator Password: PKCS #11 mandates two entities that can log on to an eToken: the user and the security officer. Since the eToken CardOS/M4 (without an administrator) has a single legitimate user that can be authenticated to the eToken, it was decided that the eToken's legitimate user is also the security officer for that eToken.

For an eToken CardOS/M4 with Administrator Password: Commencing with RTE 3.51 for Windows, eTpkcs11 uses the eToken CardOS/M4's administrator password whenever it exists the eToken CardOS/M4 was formatted with an administrator's password - and a security object is required.

For an eToken CardOS/M4 with Uninitialized Format Type: Commencing with RTE 3.51, eTpkcs11 can initialize an eToken CardOS/M4 that does not have the AKS AID (0x6666). In this particular case, eTpkcs11 builds the AKS AID with a default user password and an administrator password, as set using C\_InitToken, C\_InitPIN or C\_SetPIN (after dummy C\_Login as security object)*.* 

#### C\_GetObjectSize

According to the PKCS#11 specifications, the C\_GetObjectSize function returns an approximate object size and may be slightly inaccurate. As a result, when deleting or creating an object (for example using C\_CopyObject), the reported number of bytes may not be completely accurate and should be monitored.

#### C\_DeriveKey

No mechanisms for key derivation are currently implemented.

### <span id="page-25-0"></span>Tools

The eToken PKI Client installation package for Linux contains two simple utilities for use with PKCS#11. Both utilities access the token only through the PKCS#11 interface.

#### etckinit

The purpose of this utility is to initialize the eToken for use with Aladdin's PKCS#11 library. It calls C\_InitToken() and C\_InitPin() in order to initialize the eToken and set its passwords.

The parameters are as follows:

<slot num> <format-password> <user-password>

You should also note the following points:

- etckinit will erase all the PKCS#11 objects from the eToken. If several eTokens are inserted into the system, you should make sure that you entered the right slot number.
- etckinit assumes that the PKCS#11 library is installed in /usr/local/lib/libetpkcs11.so.

#### **Note:**

The *format password* should always be supplied. When the administrator password is initialized, this password should be used. Otherwise, the user password should be supplied. The eToken default password is 1234567890.

#### etckdump

etckdump prints the PKCS#11 objects contained on the eToken in a human-readable form.

It accepts the following parameters:

• --pin=<token's user PIN>

#### **CHAPTER 3**

--pinhex=<token's user PIN>.

The --pin option expects the PIN to be given literally as normal text.

The --pinhex expects to get the PIN as a series of bytes in hexadecimal. The --pinhex option should be used if your PIN contains non-printable characters.

- --slot=<slot number>
- -v1 provides more information about the objects on the token. Without this option, the program will only print the number of objects it detected, but will not show their contents.
- --cklib= $\leq$  path to the pkcs library >. This option allows you to specify another PKCS#11 library to use. The default is /usr/local/lib/libetpkcs11.so.

#### Examples:

- **1.** Print all the eToken objects on an eToken that is inserted into the first slot and whose PIN is "1111": etckdump --pin=1111 --slot=0 -v1
- **2.** The same as above, using the --pinhex option (The ASCII code of the character "1" is 49, or "31" in hexadecimal): etckdump --pinhex="31 31 31 31" --slot=0 -v1
- **3.** The same as above, with a non-printable PIN: etckdump --pinhex="a2 be ac bb" --slot=0 -v1

#### **Note:**

You may also use the eToken Explorer provided with eToken SDK 3.60 for Windows to explore and modify objects on the token.

21

### Windows Interoperability

The same eToken CardOS/M4 can be used on both Windows and Linux operating systems. For the most part, the data that is created on the eToken on one platform can be read and used on the other and vice-versa. However, the following points should be noted:

- **1.** Windows platforms often use Microsoft Cryptographic APIs called CAPI and CertStore. The current version of Aladdin's PKCS#11 library is capable of accessing data that was written using these interfaces (on Windows). The access is read-only, namely, CAPI objects cannot be changed, nor can they be erased.
- **2.** There is no similar restriction in the opposite direction. Certificates that are downloaded directly to the token using PKCS#11, on either Windows or Linux, can be accessed through the Microsoft APIs.

# Redistribution

You may redistribute the PC/SC and PKCS#11 components (or their contents) as part of your application.

<span id="page-27-0"></span>

**CHAPTER 3** 

# <span id="page-28-0"></span>Troubleshooting

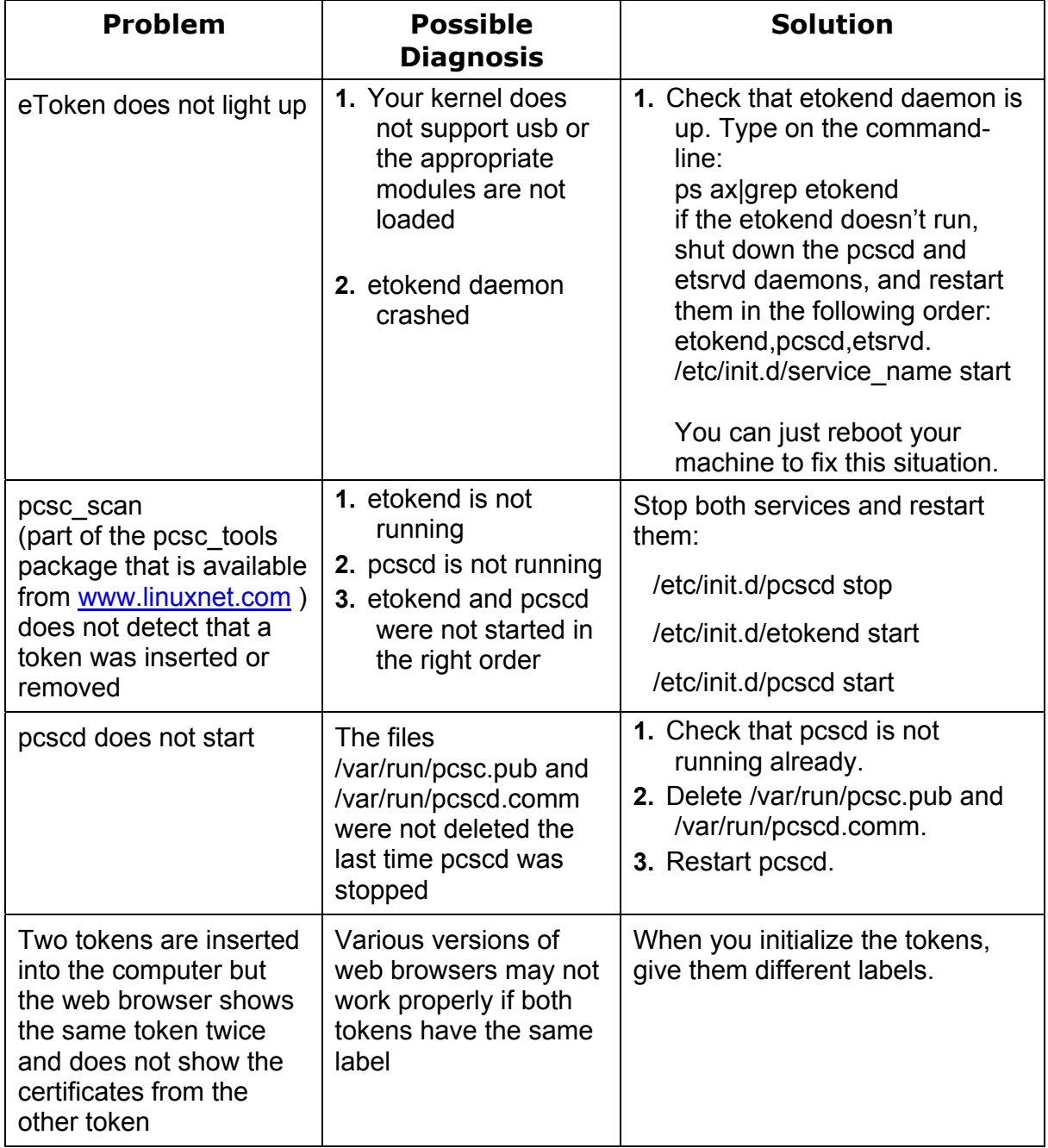

23

<span id="page-29-0"></span>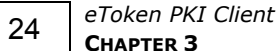

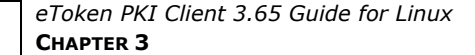

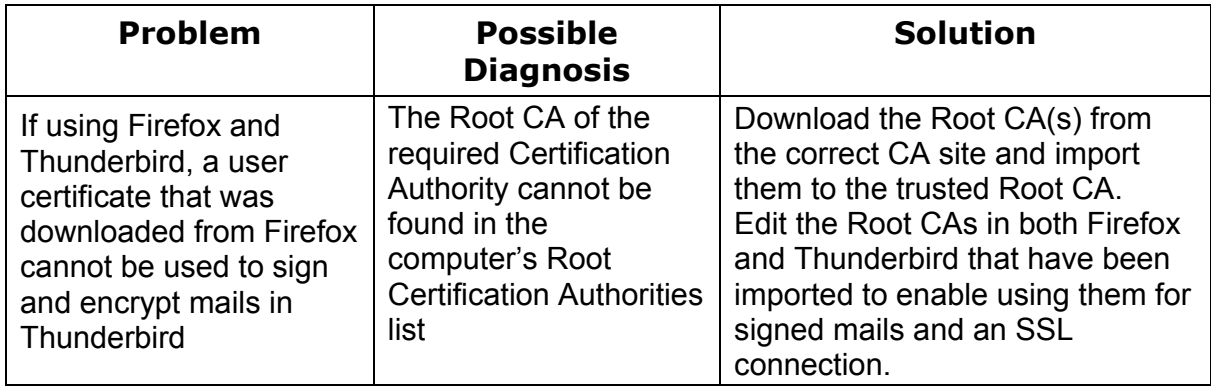